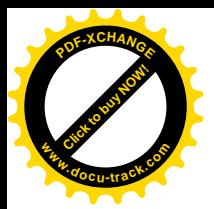

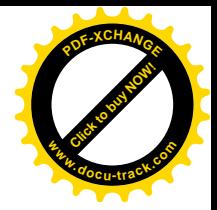

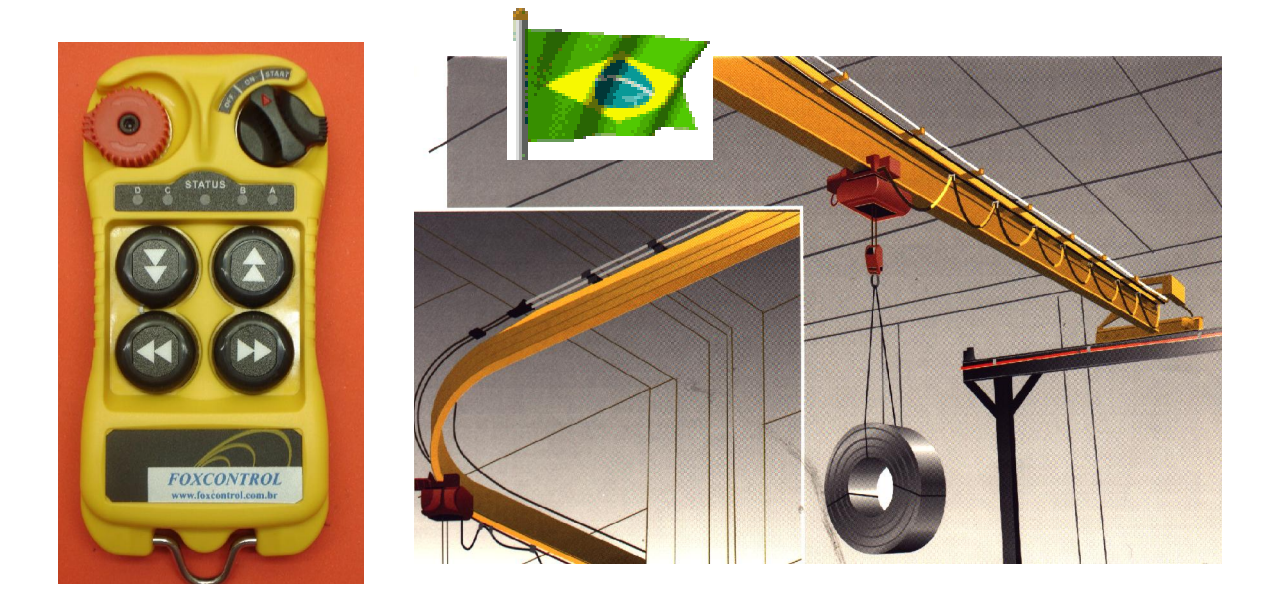

*FOXCONTROL* **CONTROLES REMOTOS INDUSTRIAIS\_\_ Uma INDÚSTRIA 100% Brasileira a serviço da Indústria no Brasil!!!!!!**

## **TEM A SOLUÇÃO!!!** Fone: (41)3575-1020 [foxcontrol@foxcontrol.com.br-](mailto:foxcontrol@foxcontrol.com.br-)**[www.foxcontrol.com.br](http://www.foxcontrol.com.br)**

# *FOX 520-PLUS*

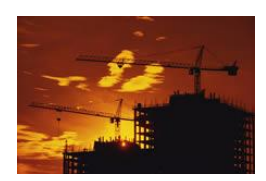

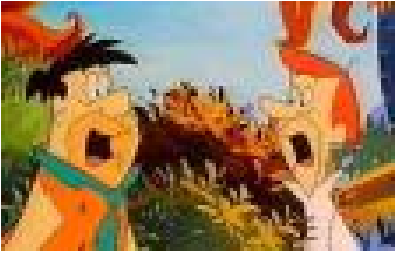

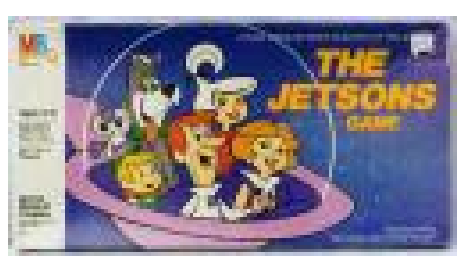

# Controle Remoto Industrial

 "Aproximando o Futuro*!!!!!!" Manual de Operação*

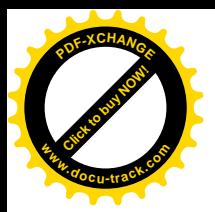

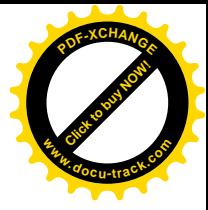

## *FOX-520-plus* Vista do TRANSMISSOR

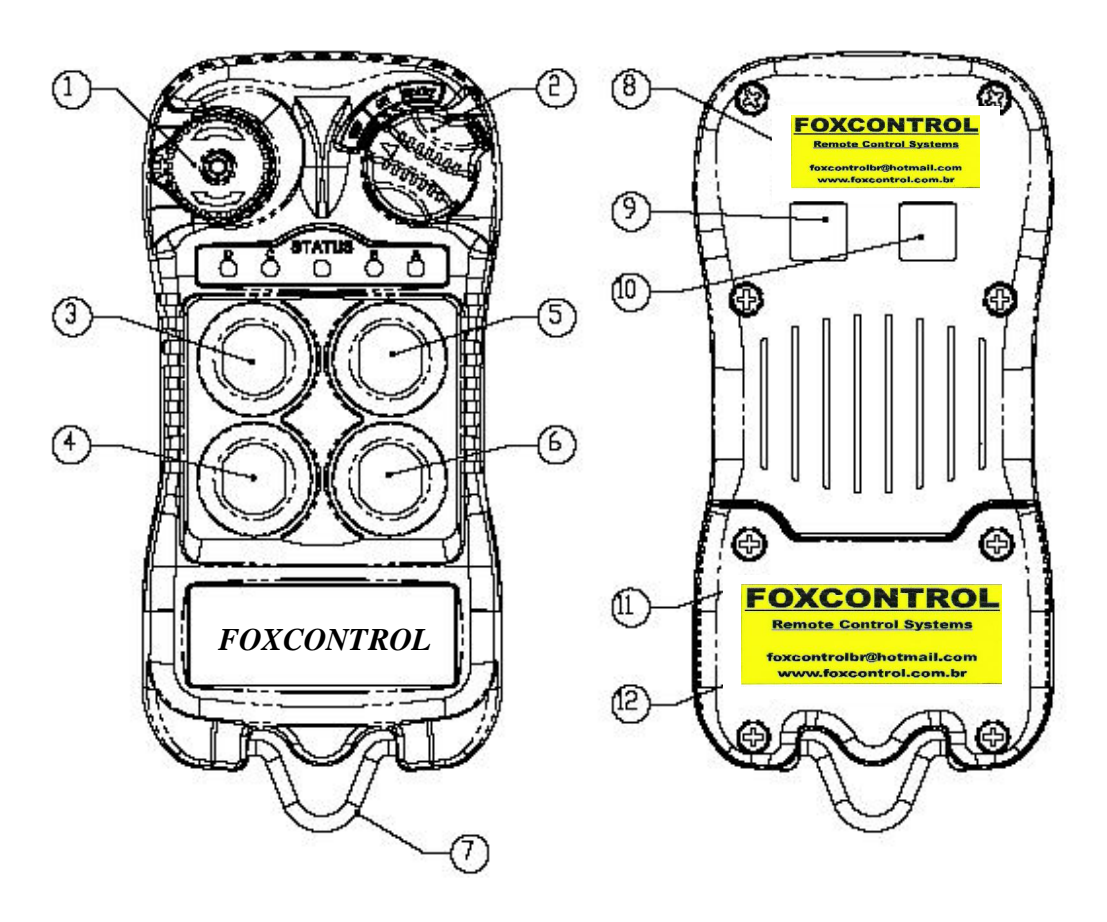

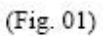

- Emergency Stop Button  $\mathbf L$
- Removable Power Key Switch  $2.$
- $3.$ Push Button #2
- $4.$ Push Button #4
- $5.$ Push Button #1
- 6. Push Button #3
- (Fig. 02)
- $7.$ Strap Ring
- System Information 8.
- 9. System Channel
- 10. Crane Number
- **Battery Cover**  $11.$
- 12. Approval Information

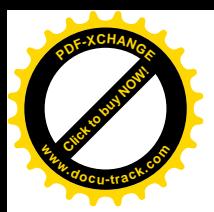

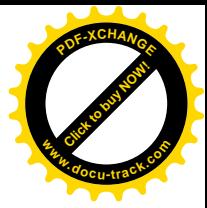

#### *FOX-520-plus* Vista Interna da Placa do Transmissor

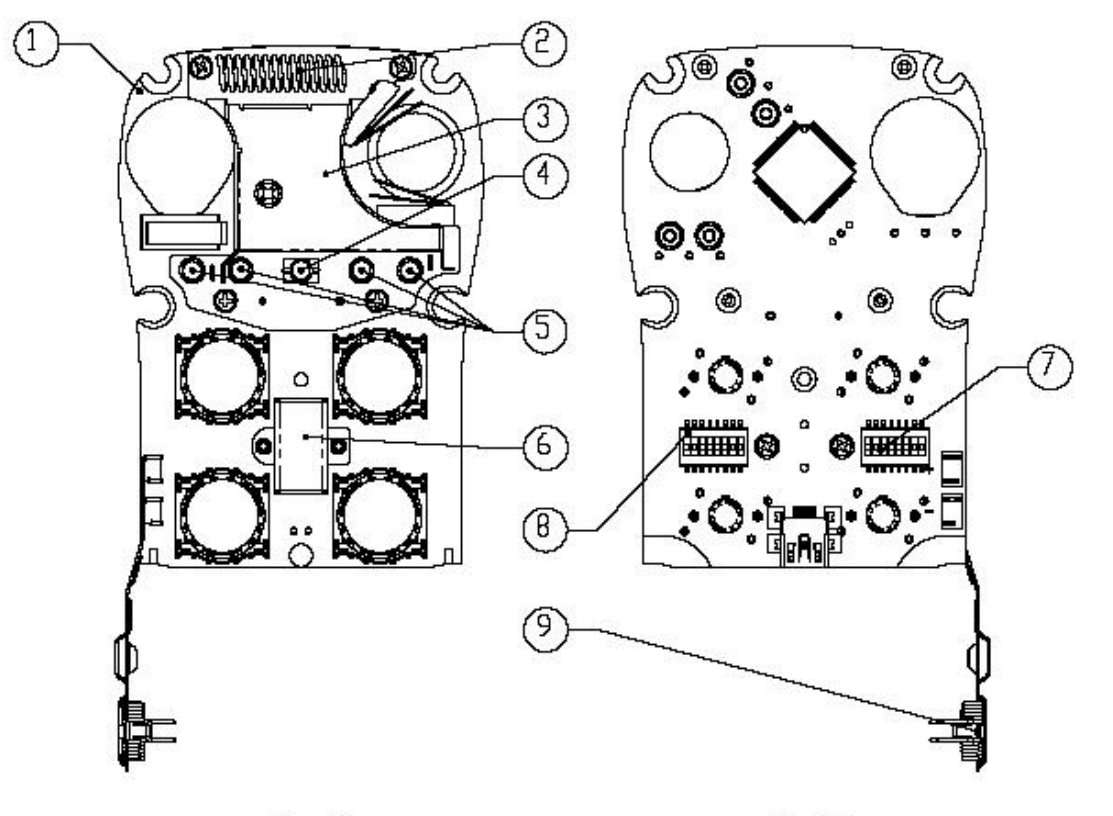

(Fig. 03)

(Fig. 04)

- 1- PLACA CODIFICADORA
- 2- ANTENA ESPIRALADA
- 3- MÓDULO DE TRANSMISSÃO
- 4- Led de "STATUS" DO TX
- 5- LEDS DAS FUNÇÕES
- 6- I-CHIP
- 7- DIP-SWITCH DE PROGRAMAÇÃO DE FUNÇÕES
- 8- DIP-SWITCH DE PROGRAMAÇÃO DE CANAIS
- 9- FLIP DAS PILHAS

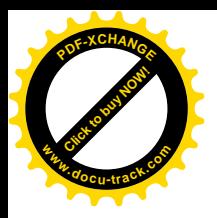

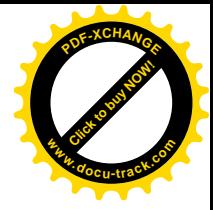

## *FOX-520-plus* UNIDADE RECEPTORA –VISTA EXTERNA

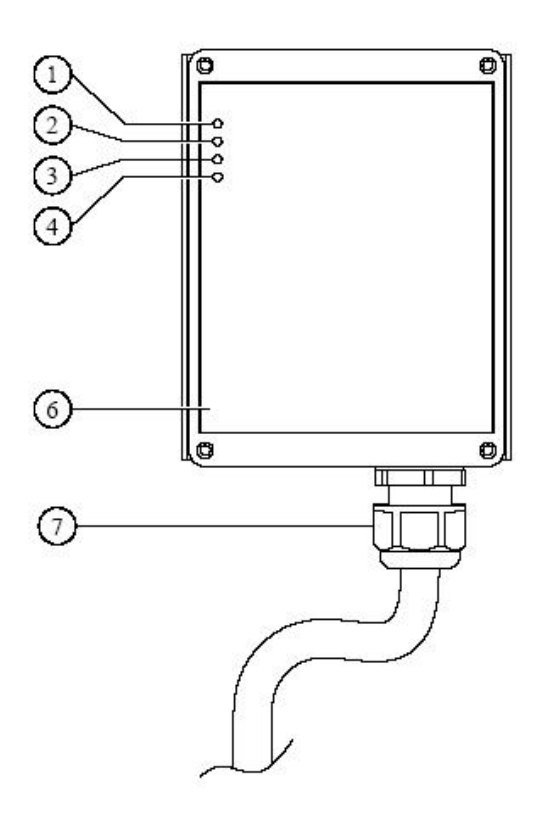

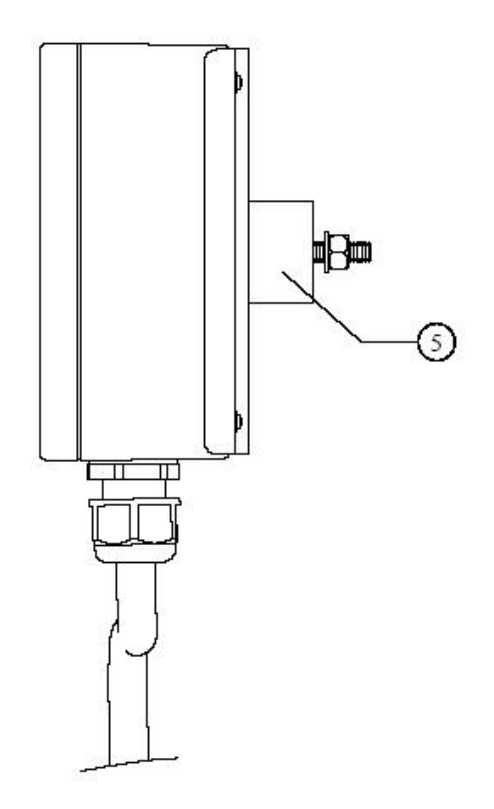

**1- LED AC**

**2- LED STATUS**

**3-LED SQUASH**

**4- COM LED**

**5- COXIM DE FIXAÇÃO**

**6- DIAGRAMA DE CONTATOS**

**7- PRENSA CABOS**

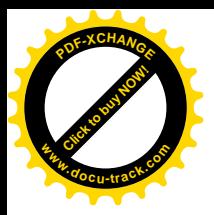

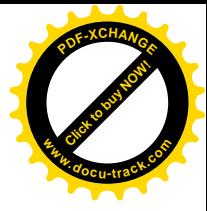

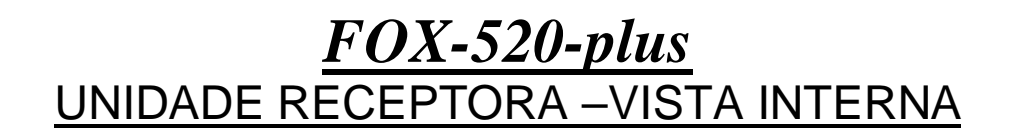

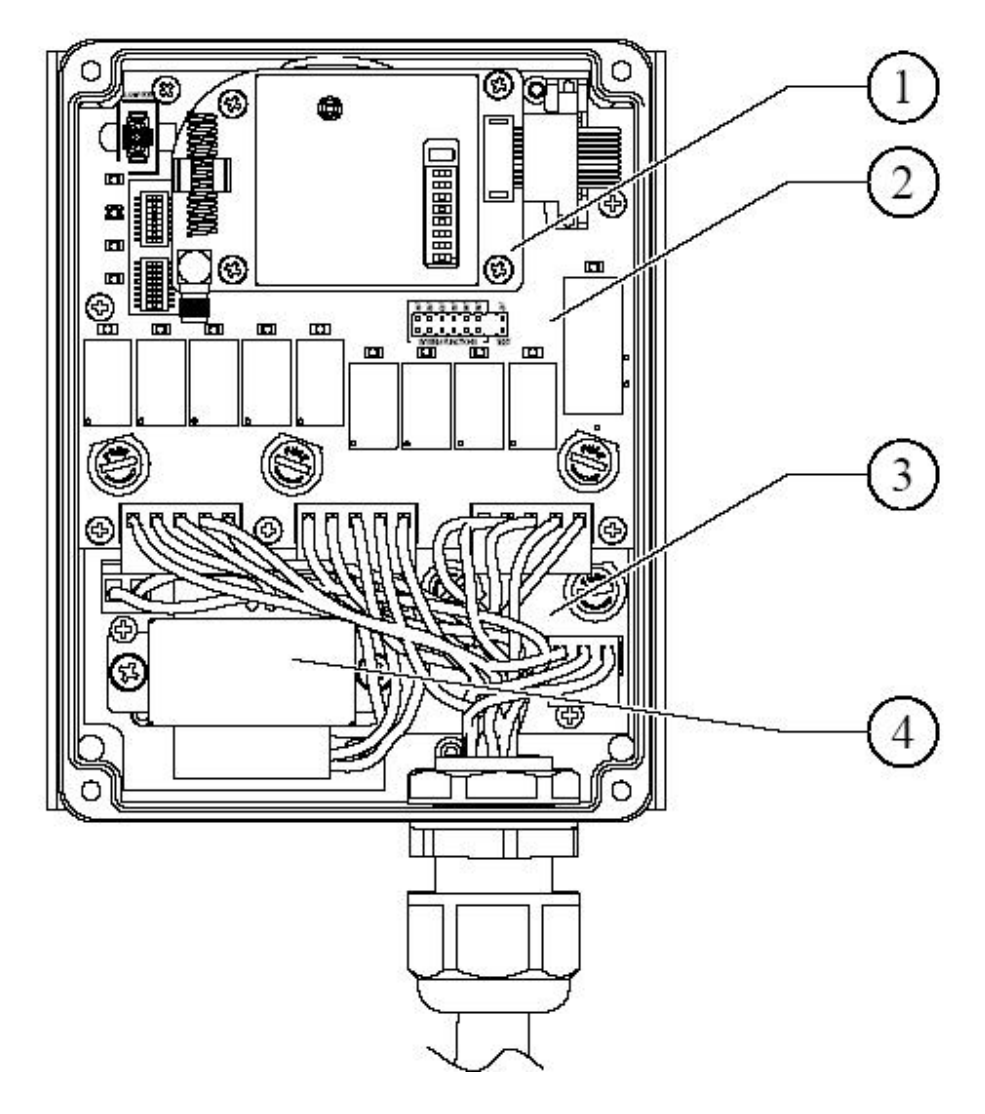

- 1- Módulo Rádio
- 2- Placa Decodificadora
- 3- Filtro AC
- 4 Transformador

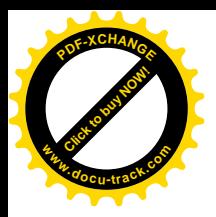

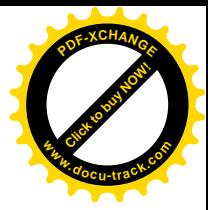

#### *FOX-520-plus* Programações das Funções **TRANSMISSOR**

#### A) Programação do Canal

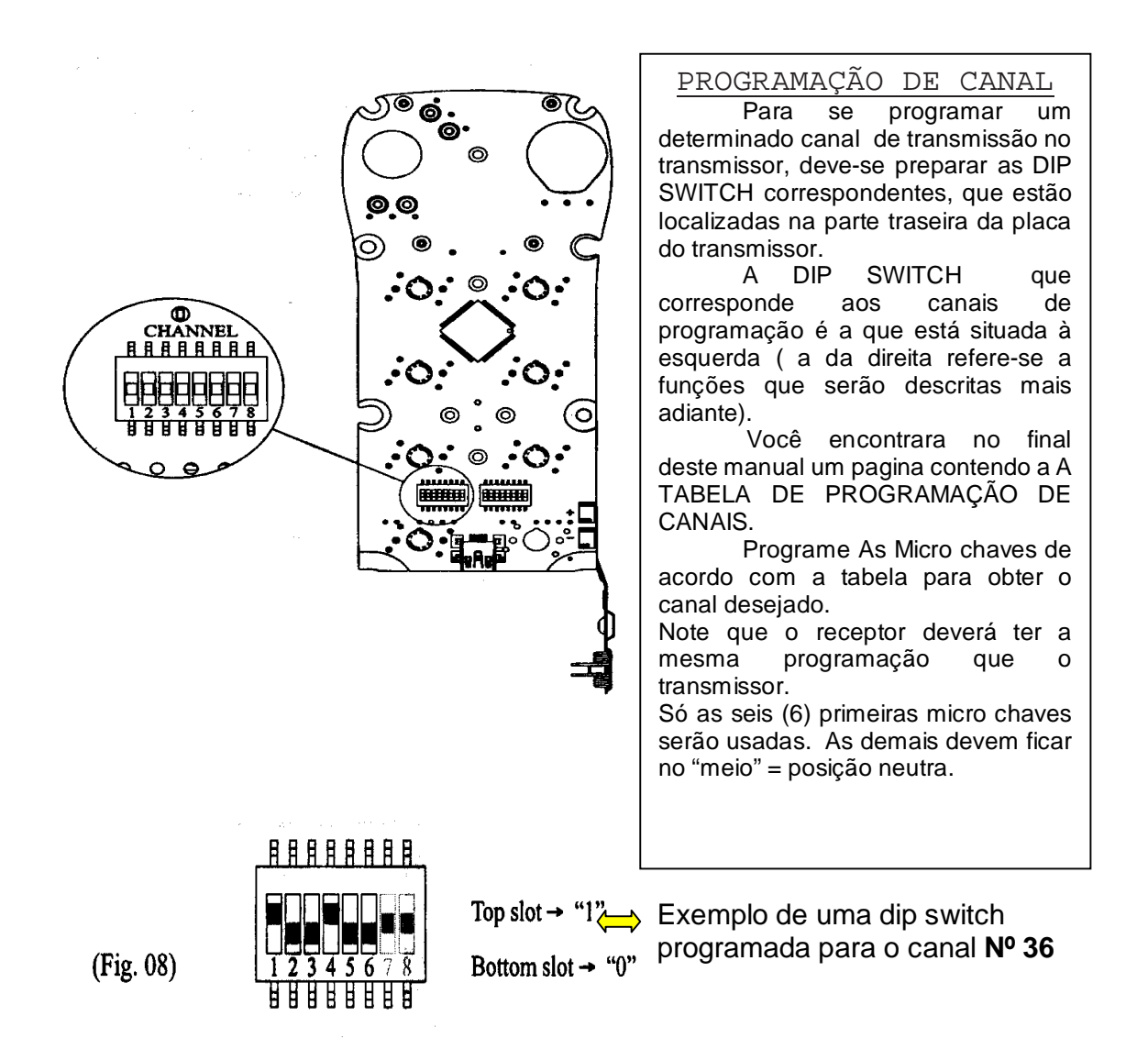

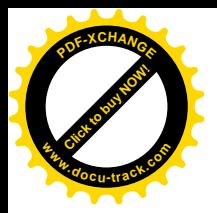

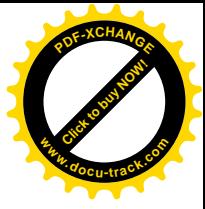

#### *FOX-520-plus* Programações das Funções **TRANSMISSOR**

#### B) Programação das Funções

## **CONFIGURAÇÃO PADRÃO DOS PUSH BOTTONS**

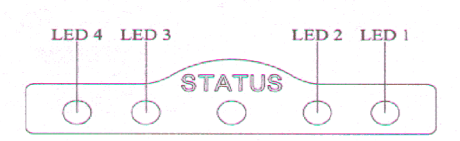

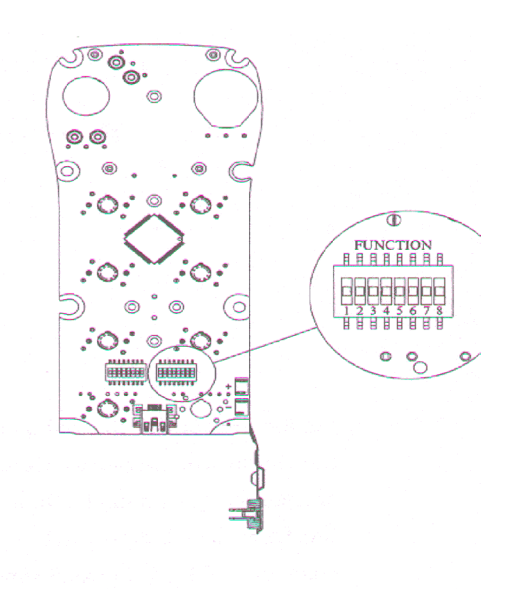

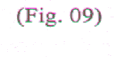

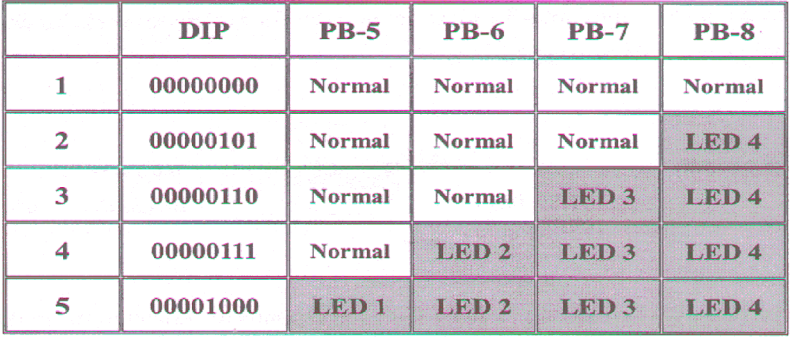

Os push Bottons de nº 5-6-7-8 Podem ser programadas para o modo RETENÇÃO DO CONTATO. Ou seja, ao invés de ser apenas um contato momentâneo, qualquer um destes botões (os quatro inferiores) pode ser programado para apara ligar com um toque e desligar com + um toque. Estas funções são especialmente úteis no caso de se desejar usar um dos push-bottons para ILUMINAÇÃO, ELETRO-IMÃ, PINSAS ETC. Para se obter estas funções deve-se programar a DIP SI\WITCH NO TRANSMISSOR conforme a tabela acima.

Observar que este é o DIP da direita. Os LEDS 1- 2 - 3- 4 indicarão a retenção quando programadas.

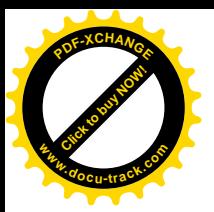

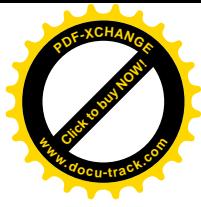

## *FOX-520-plus*

Programações da Função Seleção de Guincho TRANSMISSOR

#### C) Programação das Funções

Quatro modalidades de seleção de guinchos combinando PRINCIPAL E AUXILIAR PODEM SER SELECIONADAS USANDO-SE A TABELA ABAIXO. Sendo A o guincho AUXILIAR E B O PRINCIPAL, programe As MICRO

CHAVES da DIP SWITCH CONFORME TABELA ABAIXO.

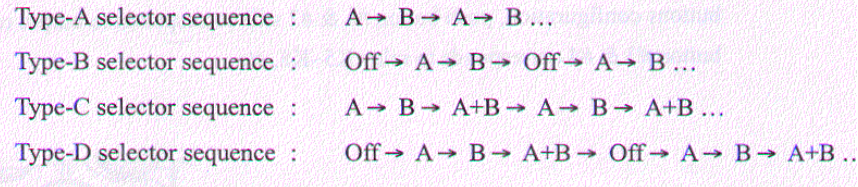

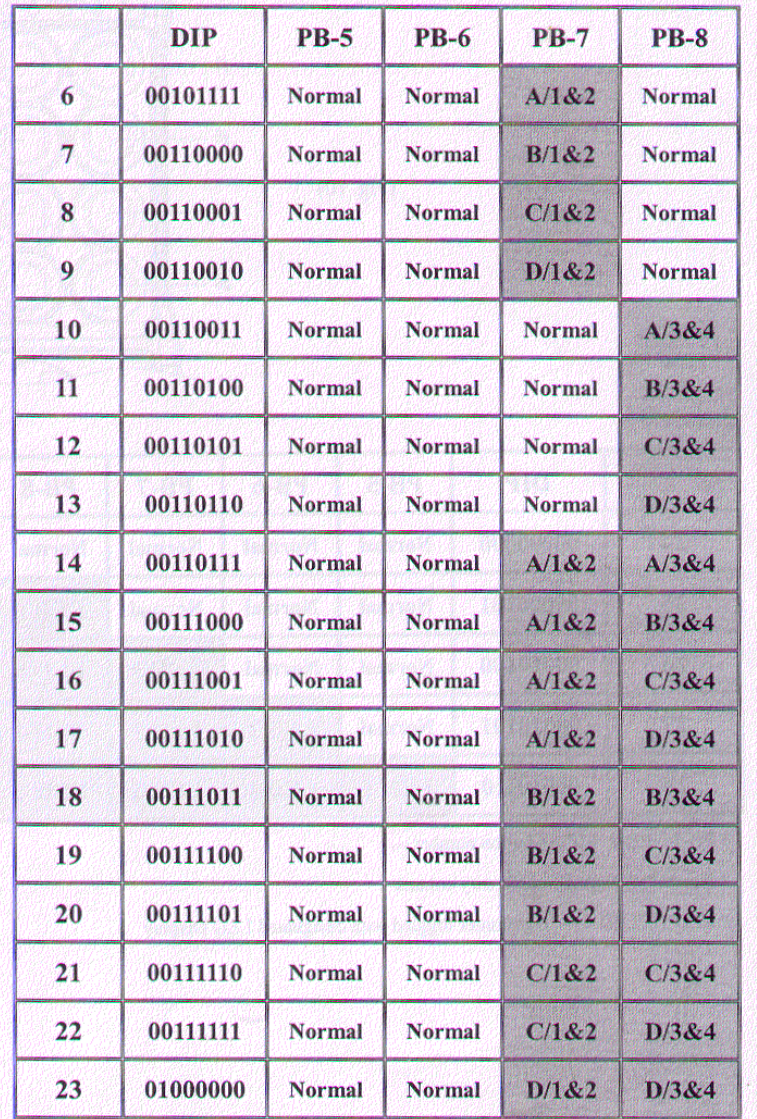

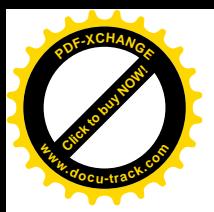

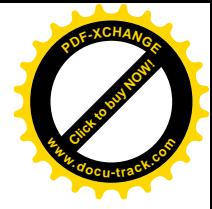

#### *FOX-520-plus* Tabela de programação de canais

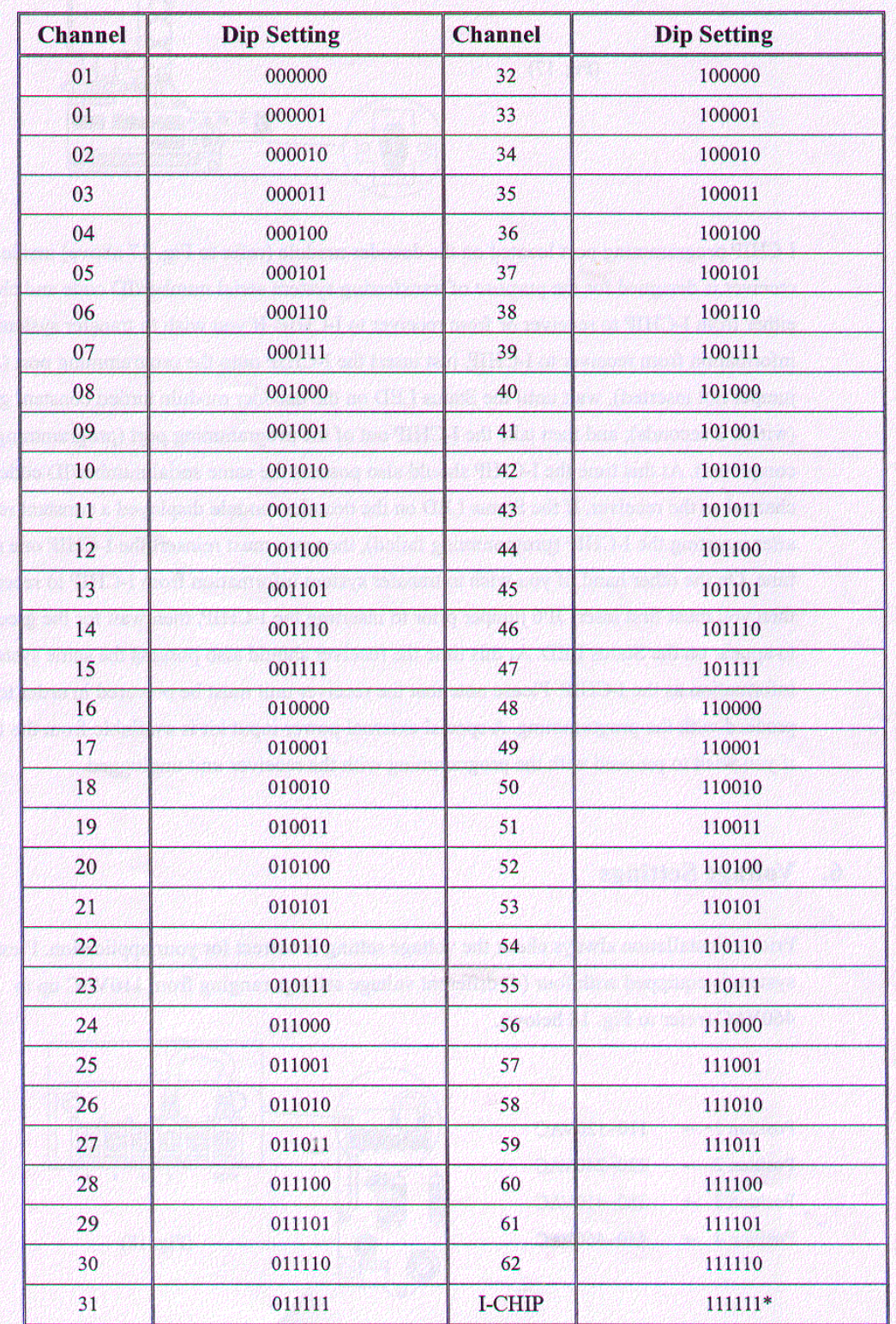

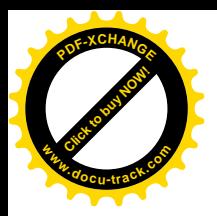

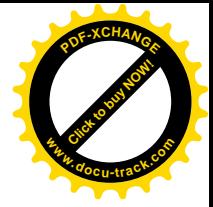

## *FOX 520-plus* Diagrama de saída dos relés de comando

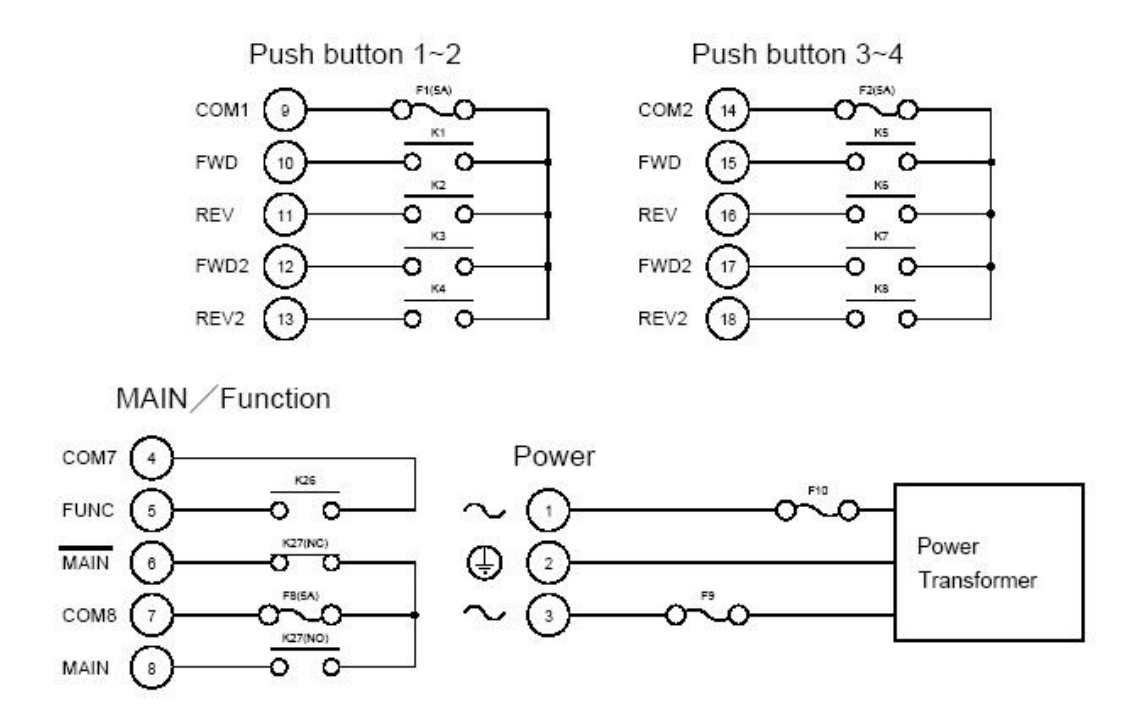

*FOXCONTROL* **CONTROLES REMOTOS INDUSTRIAIS\_\_ Uma INDÚSTRIA 100% Brasileira a serviço da Indústria no Brasil!!!!!!**

Uma Completa linha de Controles Remotos para todas as Aplicações